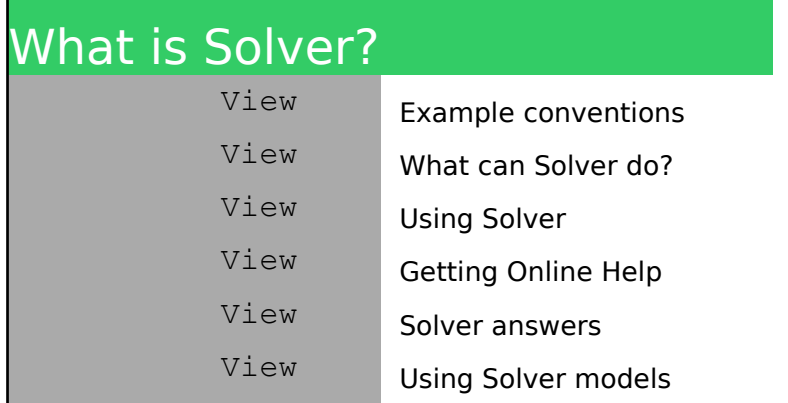

#### Example conventions

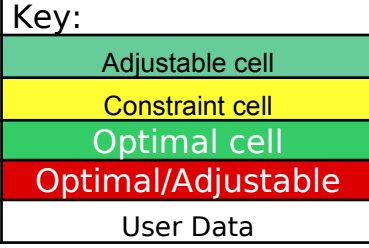

The examples in this file use a  $\epsilon$ required to solve the problem. Solver Definition dialog box. For adjustable cell, "A:A1" is ent box.

What can Solver do?

Solver can solve most problems using the algebraic and logical r Regardless of the complexity of work is done before you start Solver relationships that already exist i

For example, you might use a w manufacturer's profits and losse determine how to maximize prof and mix of hats produced. This of this file.

Solver can provide several ansv optimal answer. By finding multi values of all the variables for ea you with a wider range of possit more useful than the mathemati

For more information, see Chap User's Guide.

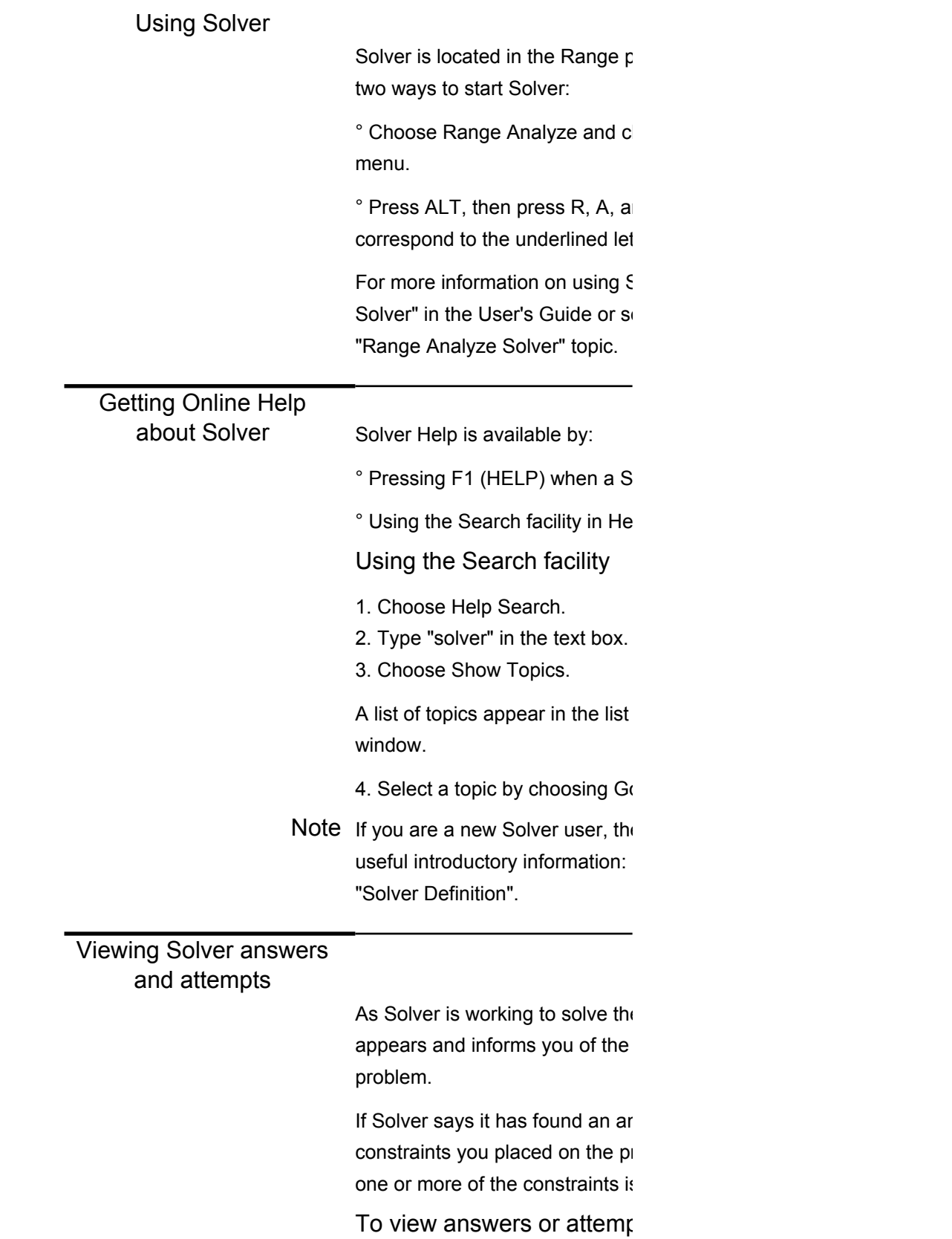

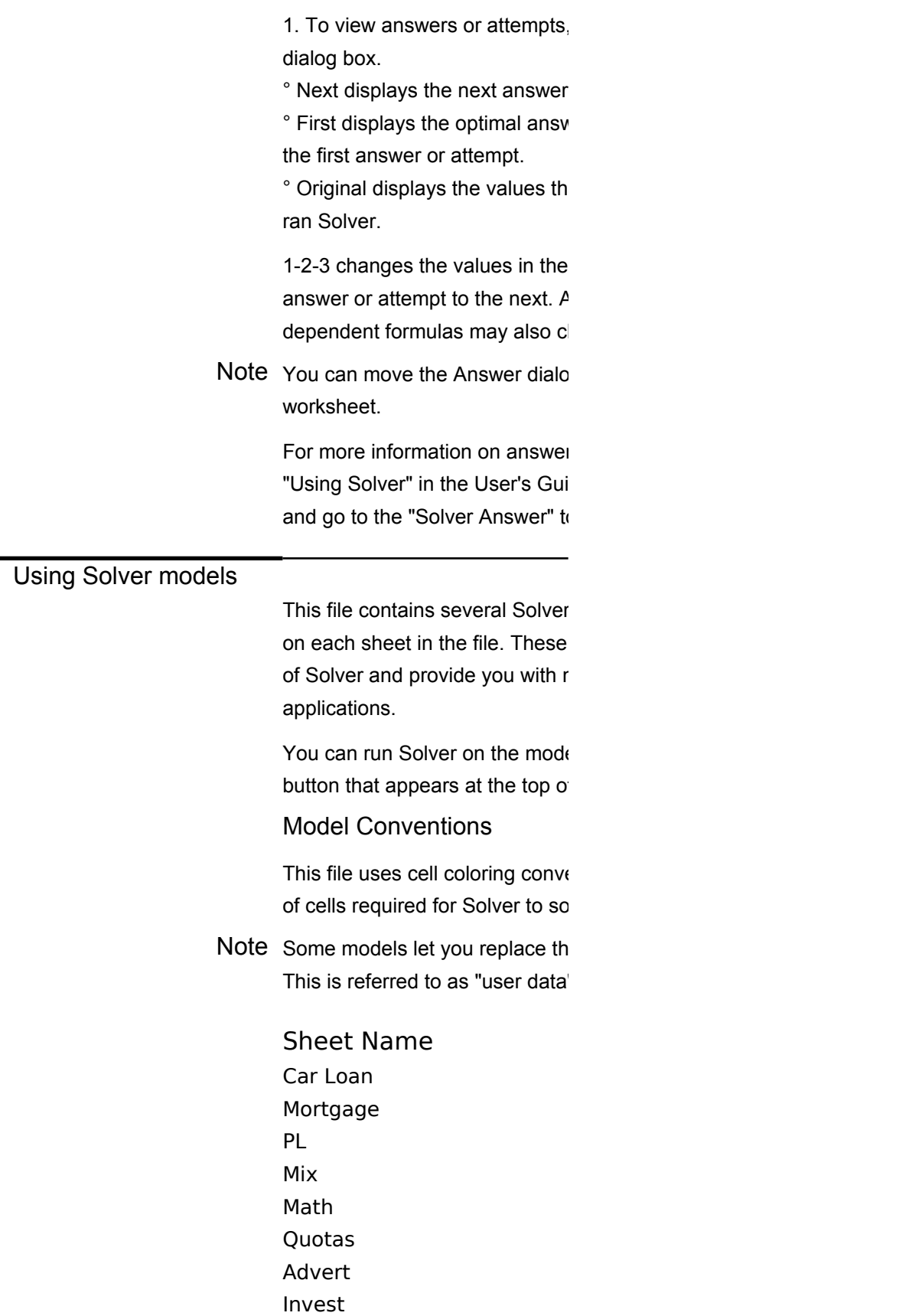

Break even IRR

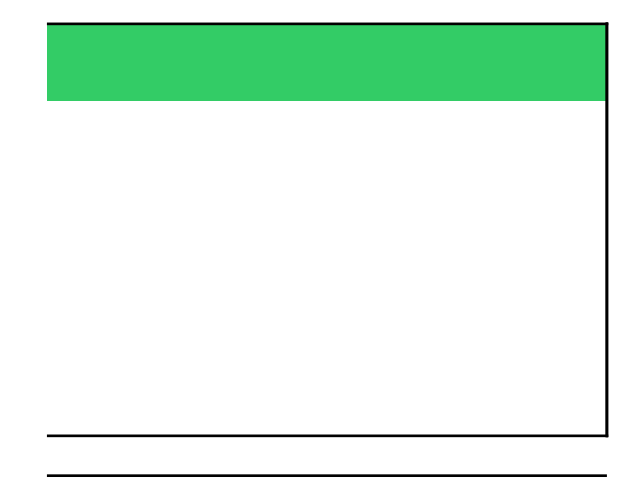

to identify cells that are These cells are entered in the or example, if cell A:A1 is the tered in the Adjustable cells text

s that can be described elationships in a worksheet. the problem, most of your plver, since Solver uses the n your worksheet.

/orksheet to analyze a hat s. You can use Solver to fits by varying the number problem is in worksheet D (P/L)

vers to a problem, including the iple answers and presenting the ich answer, Solver can provide vilities, one of which might be ically optimal answer.

iter 21, "Using Solver" in the

vull-down menu. There are two

hoose Solver from the cascade

nd S in that order. These letters ters in the commands.

Solver, see Chapter 21, "Using earch on "Solver" and go to the

olver dialog box appears.

 $\mathbb{D}$  Using the Search facility in Help.

box at the bottom of the Search.

5. To or by double-clicking the topic.

e following Help topics provide "Setting Up a Solver Problem" and

e problem, a Progress dialog box progress being made in solving the

iswer, this result satisfies all the roblem. A result that does not satisfy s called an attempt.

 $T_{\text{S}}$ 

, choose an option in the Answer

or attempt. ver (if any), the best answer found, or

at were in the worksheet before you

adjustable cells as you go from one is a result, cells that contain hange.

g box so that you can see the

rs and attempts, see Chapter 21, de or search on "Answers" in Help ppic.

models. There is a different model models illustrate the capabilities nodels to create your own Solver

els by pressing the "Example" f the sheet next to the introduction.

entions to identify the different types lve the problem.

e sample data with your own data. This is referred to as "user data".

#### Description

Car Loan Monthly Payment Model Home Mortgage Planning Model Basic Profit-Loss Statement Product Mix Optimization Simple Mathematical Models Adjusting Sales Quotas Advertising Placements Investment Asset Allocation Model Asset Purchasing Model Buying a company

## Car Loan Monthly-Payment Model

You are purchasing a new car and want to arrang ${\tt g}_{\tt xamole}$ financing. You want to determine what the monthly payments are given your purchase facts. Try some variations by changing the Purchase Facts and re-running Solver.

### **Purchase Facts**

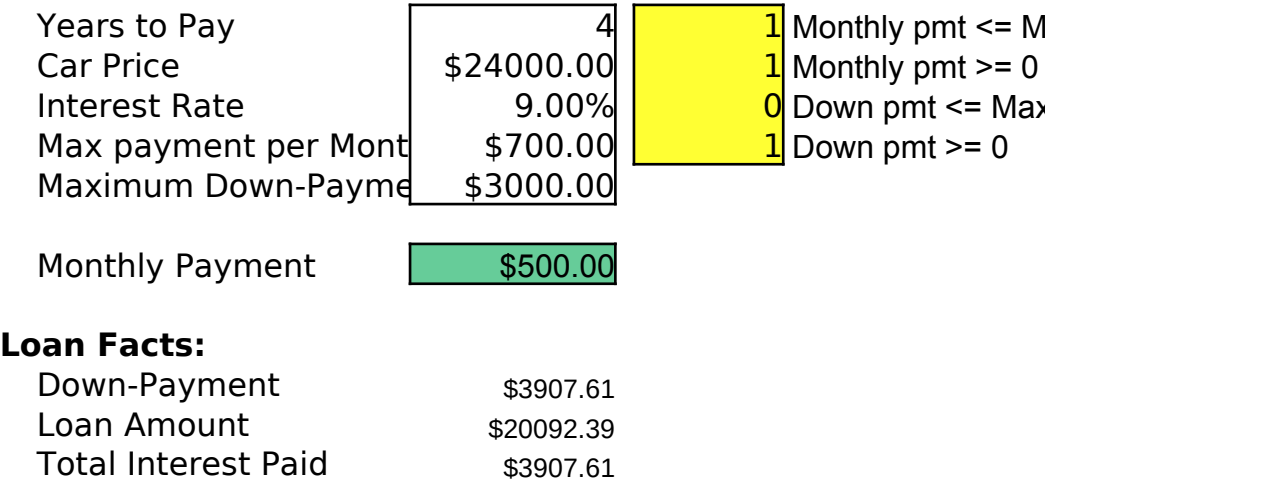

{Solver-Define? "D16";"F10..F13";"OFF";;;2}

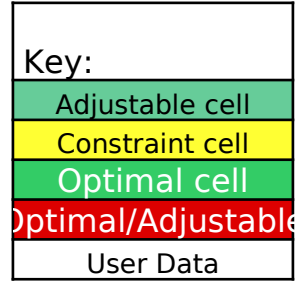

 $\vert$ ax monthly pmt

 $\mathfrak c$  down pmt

### Home Mortgage Planning Model You are buying a home and want to determine the largest bank mortgage you can afford given your

income and expenses. In this model the Bank Loan amount is Solver's adjustable and optimal $_{\text{\tiny Examole}}$ cell. Try some variations by changing the User

Data cells and re-running Solver.

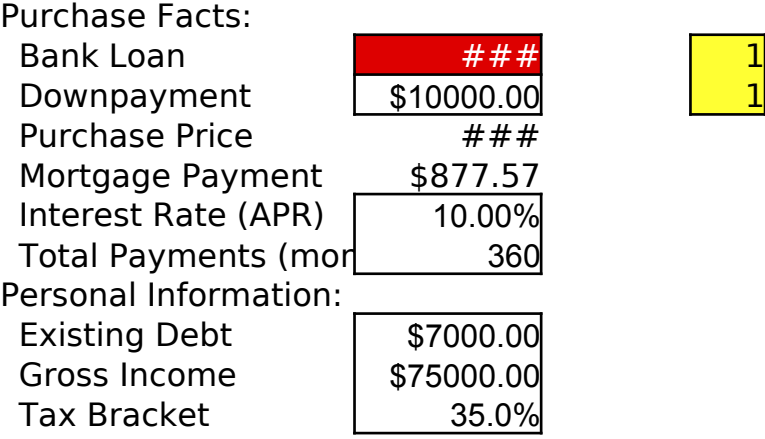

 $\overline{\textbf{1}}$  Expense % <= Ma>  $\frac{1}{2}$  Debt %  $\lt$  = Max %

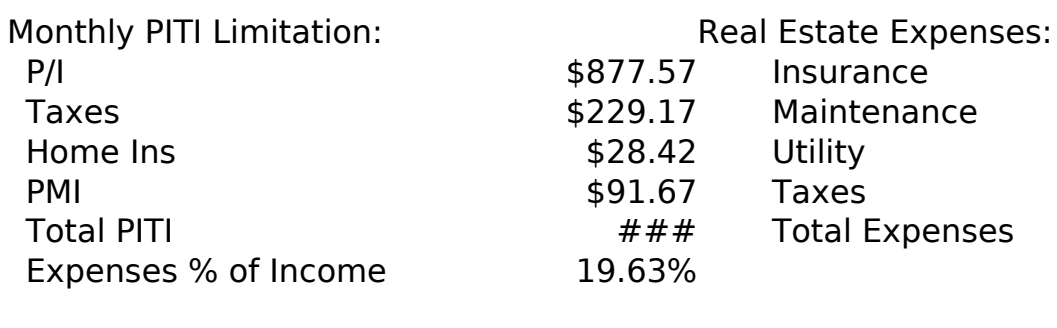

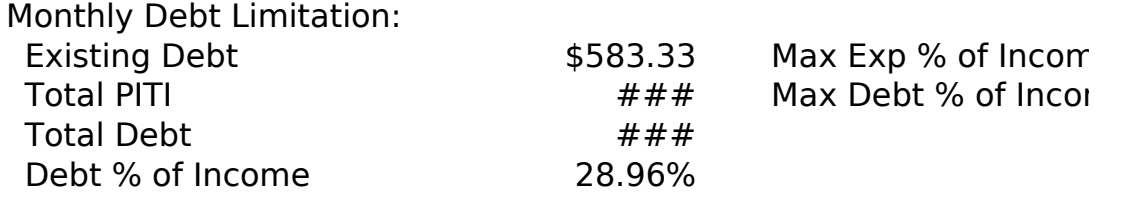

{Solver-Define? "C11";"E11..E12";"On";C11;"Max";1}

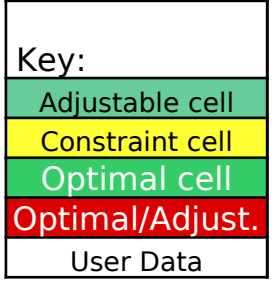

 $\zeta$  %

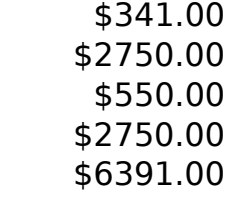

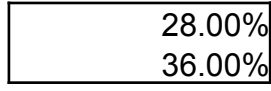

 $\forall$ lax";1}

## Basic Profit and Loss Statement

In this profit and loss model you want to maximize the  $_{1e}$ gross profit from sales of women's and men's hats, subject to guidelines on production capacity and the ratio of men's to women's hats.

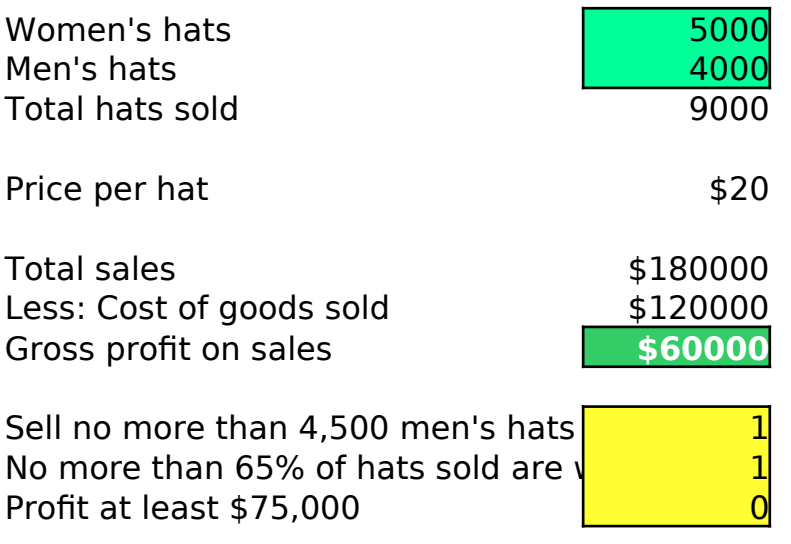

{Solver-Define? "C8..C9";"C18..C20";"On";C16;Max;1}

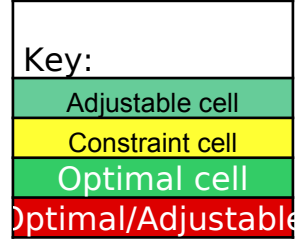

{Solver-Define? "C8..C9";"C18..C20";"On";C16;Max;1}

## Product Mix Optimization Model

Your bakery produces 3 types of bread: low-calorie,  $_{\mathtt{More}}$ high-fiber, and white. You are the bakery manager and track revenues, costs, and profits from production. You are to determine the number of cases for each type $\mathsf{g\!f}_{\mathsf{amole}}$   $\parallel$ bread that maximize total profit while satisfying production limit guidelines.

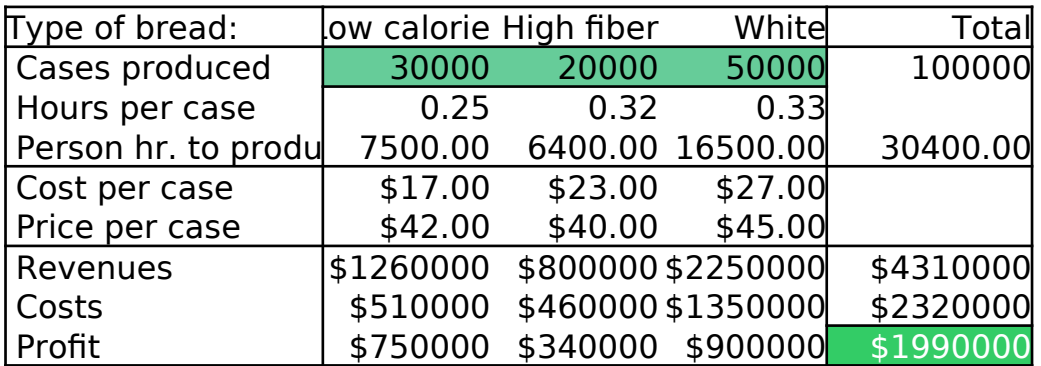

Constraints:

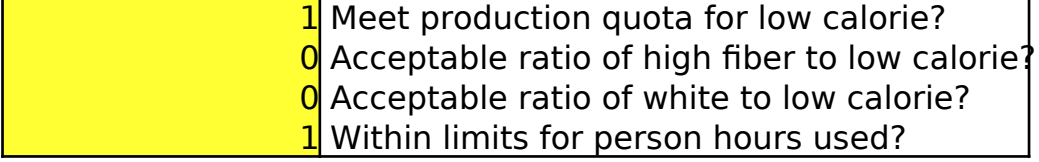

{Solver-Define? "C11..E11";"B21..B24";"On";F18;"Max";1}

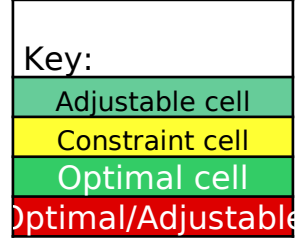

 $^{\circ}18$ ; "Max";1}

# Simple Mathematical Solver Models - Mo

The model below solves

Example

 $x^2 - 4 = 0$  for x.

Next

Solver will find both roots +2 and -2.

$$
\begin{array}{|c|}\n\hline\n0\\
0\\
2 - 4 = 0\n\end{array}
$$

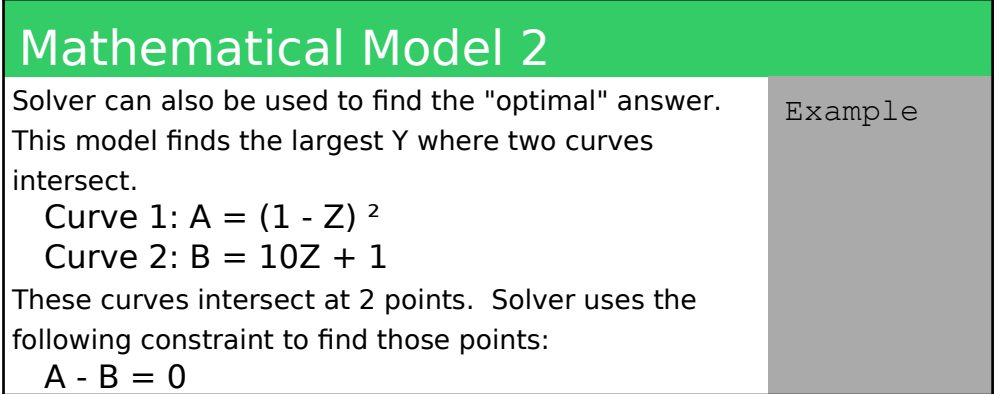

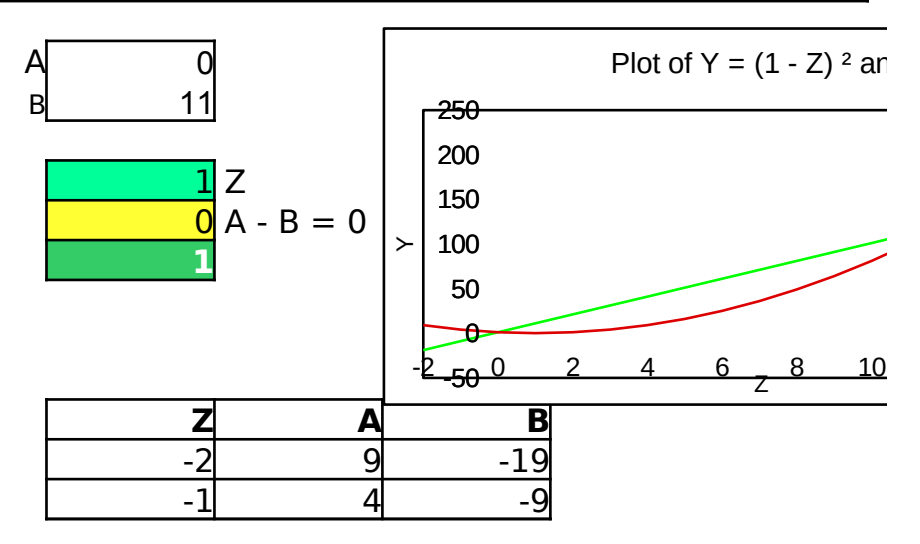

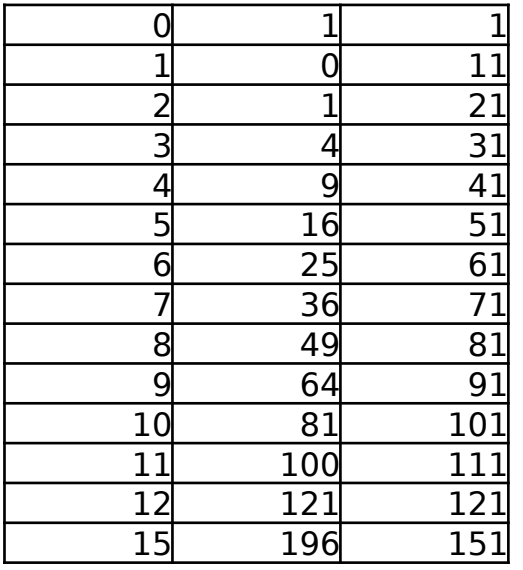

{Solver-Define? "C14";"C15";"Off";;;2}

{Solver-Define? "C34";"C35";"On";C36;Max;2}

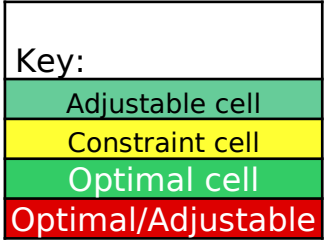

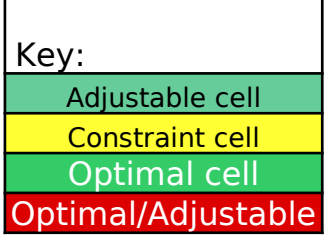

 $\overline{a}$ 

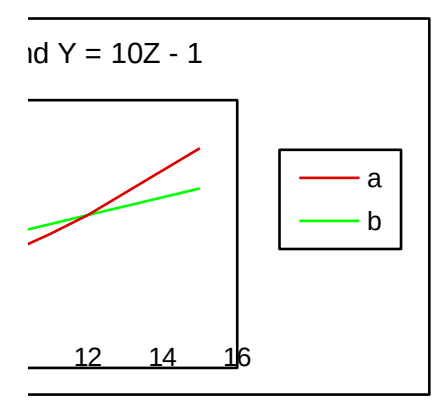

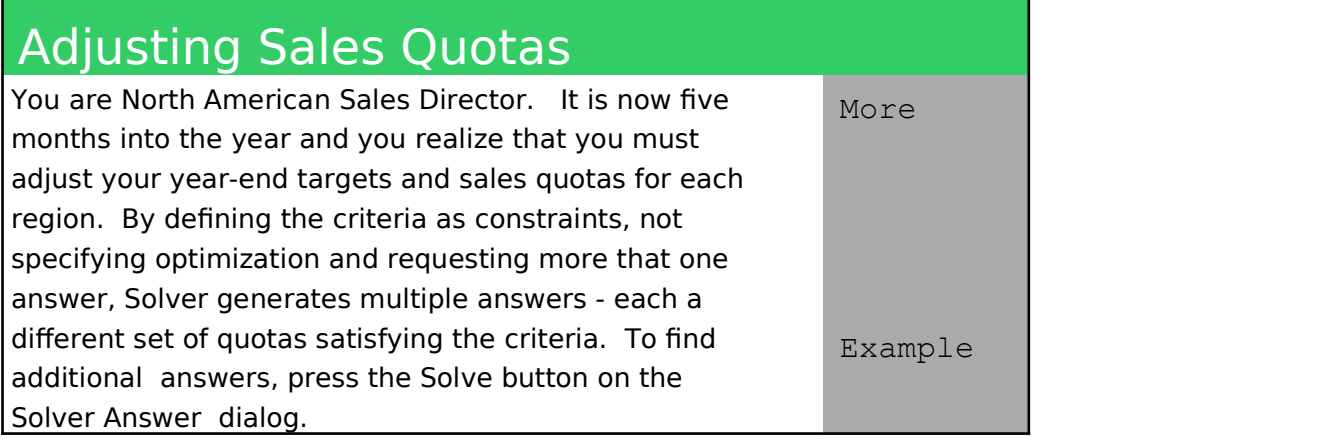

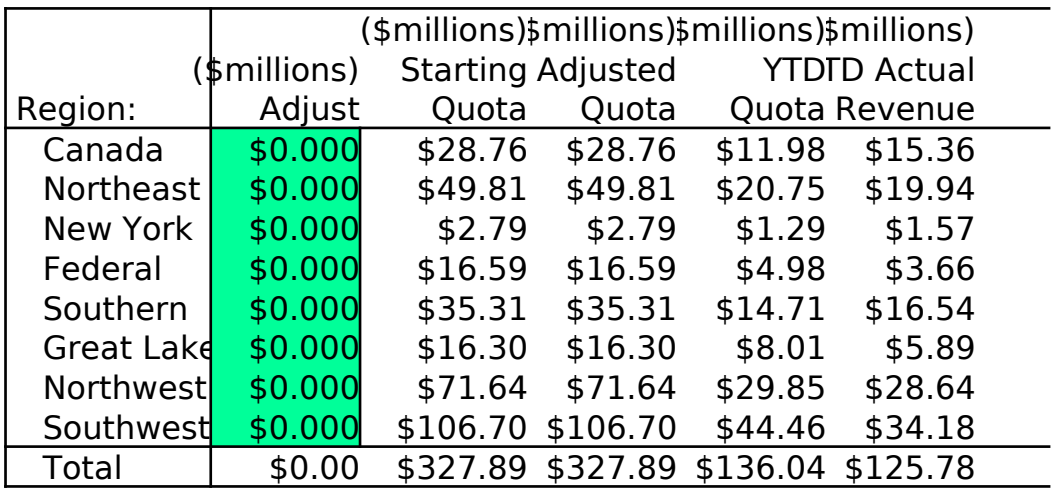

CONSTRAINTS:

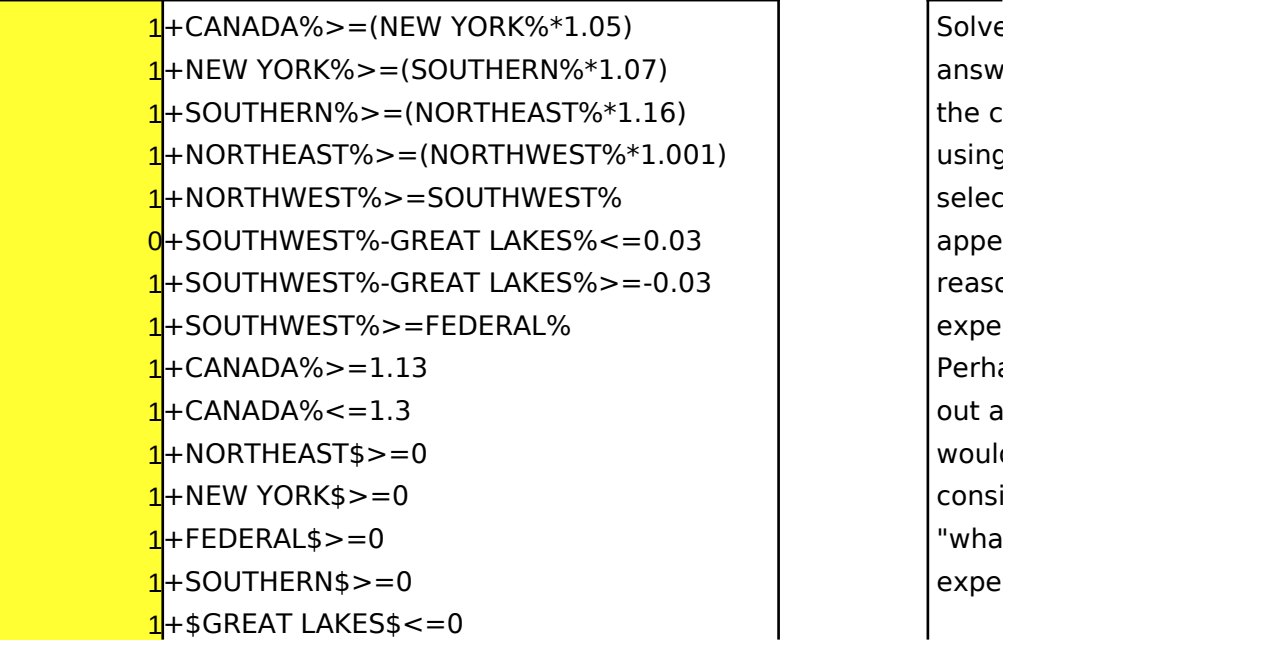

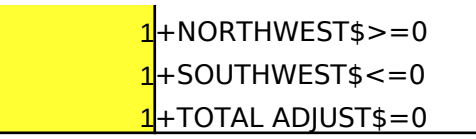

{Solver-Define? "D16..D23";"C27..C44";"Off";;;3}

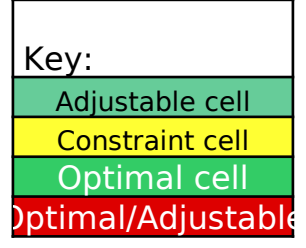

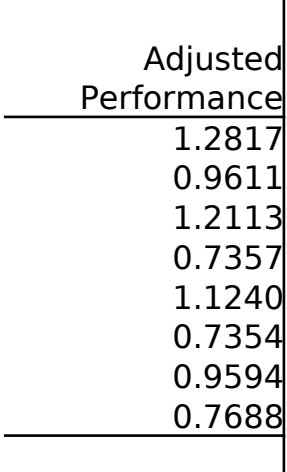

 $\text{er can find } 20+$ ers which satisfy onstraints. After  $\mu$  Solver you can t the answer that ars to most onably reflect your cted performance. aps Solver will point Iternatives which d never have been idered with manual t-if" rimentation.

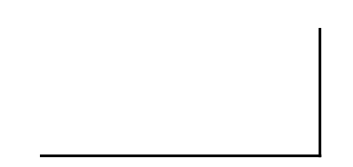

## Advertising Placements Model

You are the advertising manager for a new product  $_{\mathtt{More}}$ promotion. Each media type is subject to diminishing returns -- each ad reaches fewer new viewers than  $\sharp\,\natural_{\mathsf{Gmol}}$ e previous ad. You have a budget of \$500,000 and your goal is to reach as many viewers as possible.

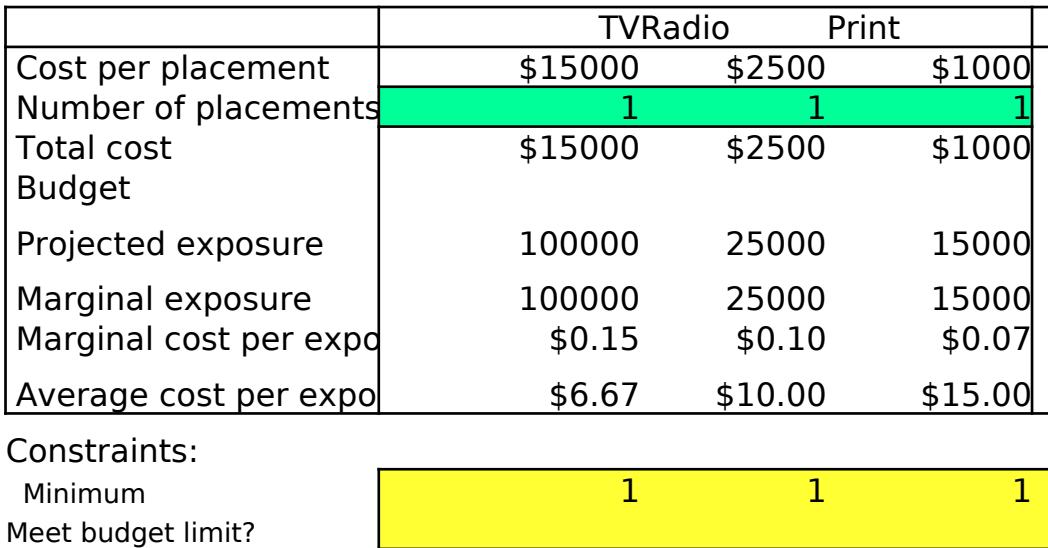

### Projecting Diminishing Returns

This example uses a weighted natural log curve (@LN) to forecastion. the curve is shifted by 1 to force exposure to 0 at 0 placements. predicted by the following formula:

WEIGHT \* @LN( #PLACEMENTS + 1)

Weight

144269.50 36067.38 21640.43

{Solver-Define? "C11..E11";"B23..G24";"O

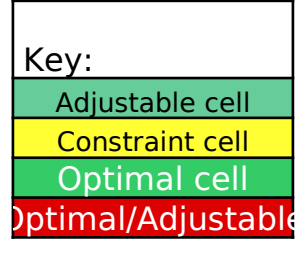

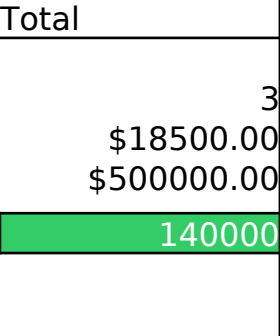

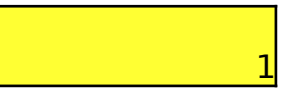

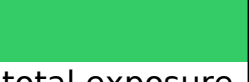

st total exposure. In addition, the cumulative lexposure is

 ${\sf In}$ ";G15;Max;1}

## Investment Asset Allocation Model  $\left\| \ \mathsf{Key}\right\|_{{\sf Key}:}$

As an investor you wish to optimize an investment  $\begin{array}{|c|c|c|c|c|c|c|c|} \hline \end{array}$  Adjustab of \$100,000 in stocks, taxable bonds, tax-exempt Constraint Constraint Constraint cells bonds, and money market funds. All money not New York Copting Copting Copting Copting Copting Copting Copting Copting Copting Copting Copting Copting Copting Copting Copting Copting Copting Copting Copting Copting Copting invested in stocks and bonds is invested in money **Adjustable Theorem Contained Division** market funds. You want to determine how much should be invested in each type of asset to maximize total expected return on the investments, while satisfying certain investment criteria. More Example

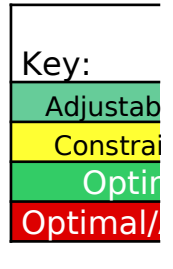

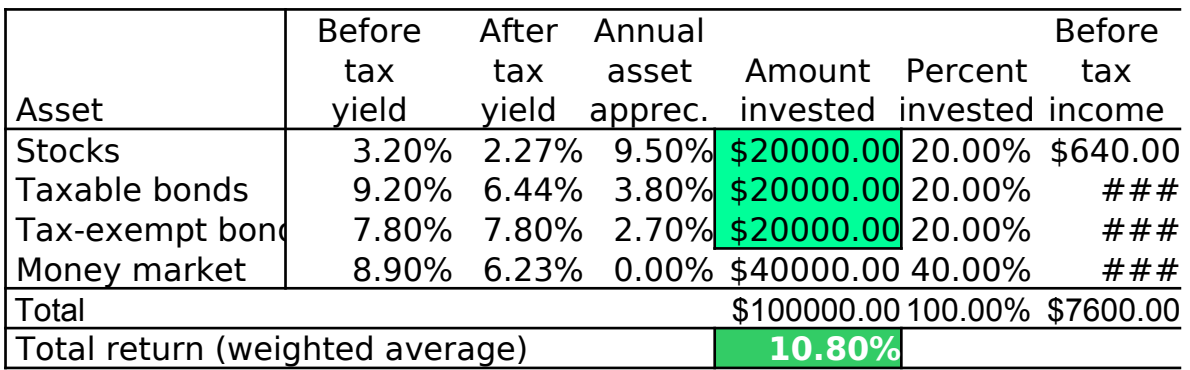

#### Constraints:

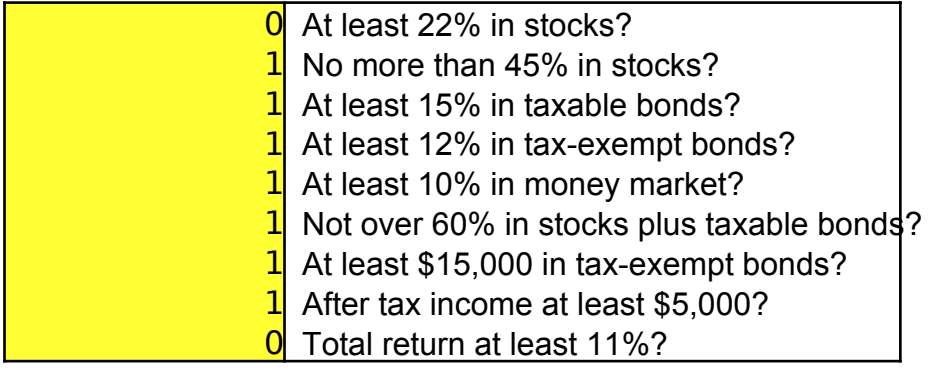

### {Solver-Define? "F16..F19";"B24..B32";"On";F21;Max;3}

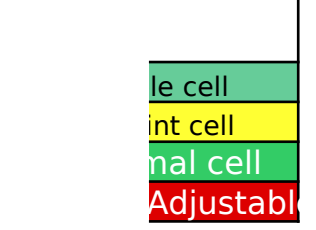

\$454.40 ### ### ### \$5794.40 After tax income

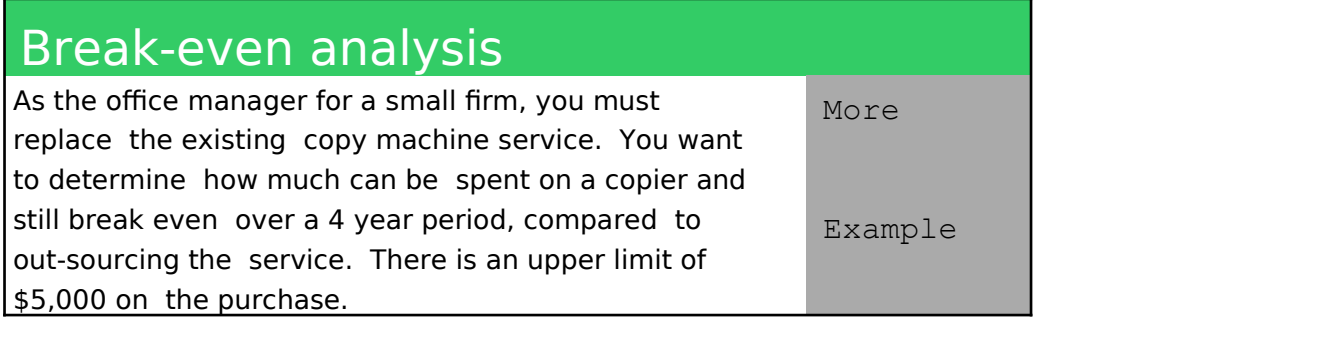

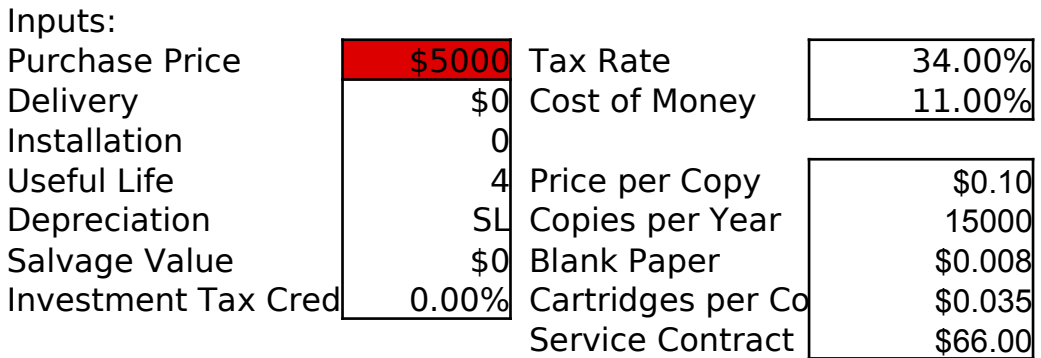

### Constraints:

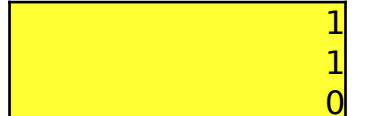

1 \$0 Minimum Price 1 \$5000 Maximum Price 0 0 Minimum NPV

{Solver-Define? "C11";"B21..B23";"On";C11;

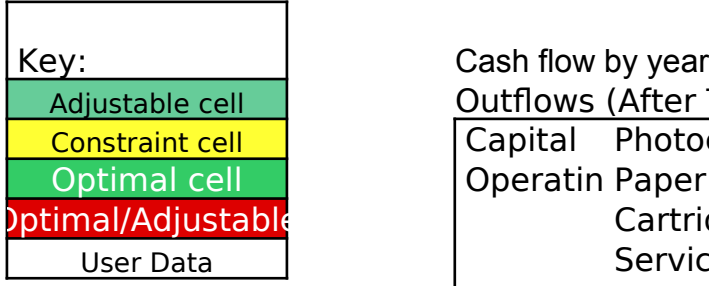

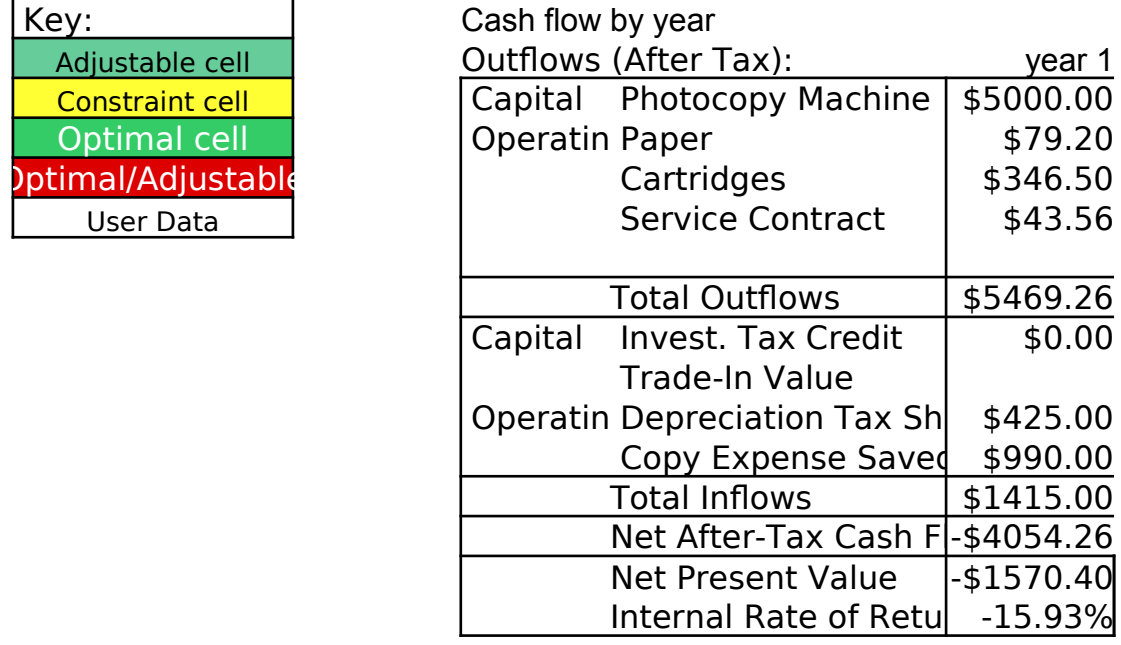

 $Max$ ";1}

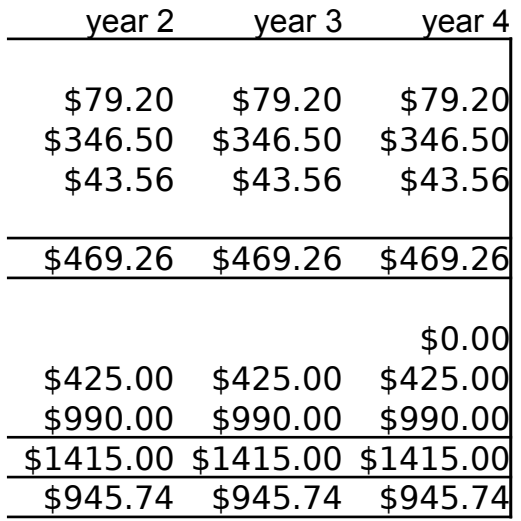

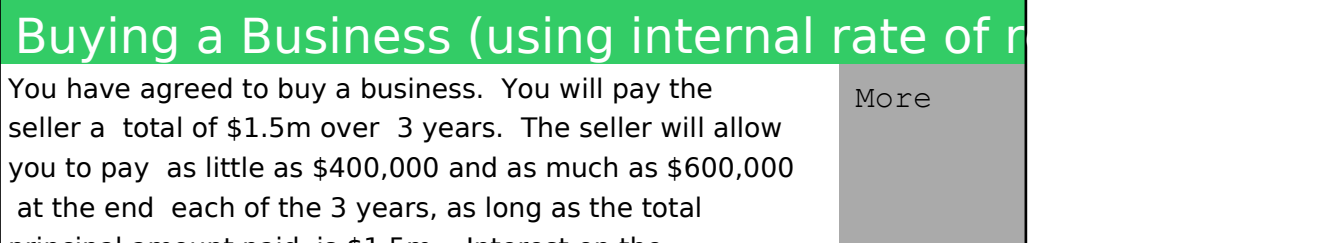

principal amount paid is \$1.5m. Interest on the outstanding principal is computed at 12% per annum. You expect to generate the operating income shown below. Use Solver to determine the payment stream that maximizes your internal rate of return on investment. Example

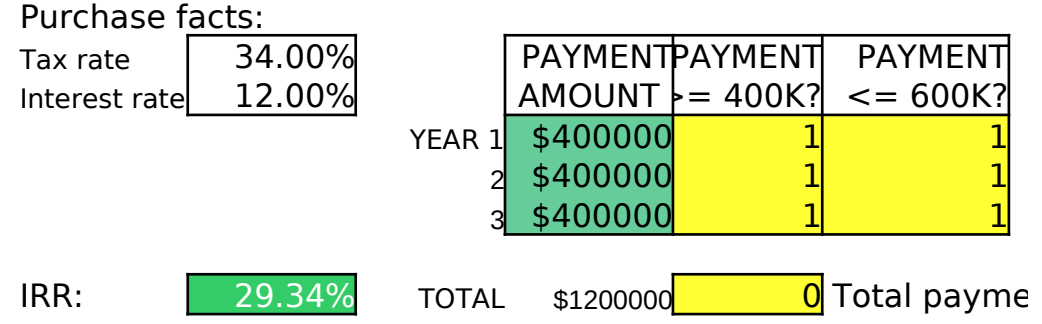

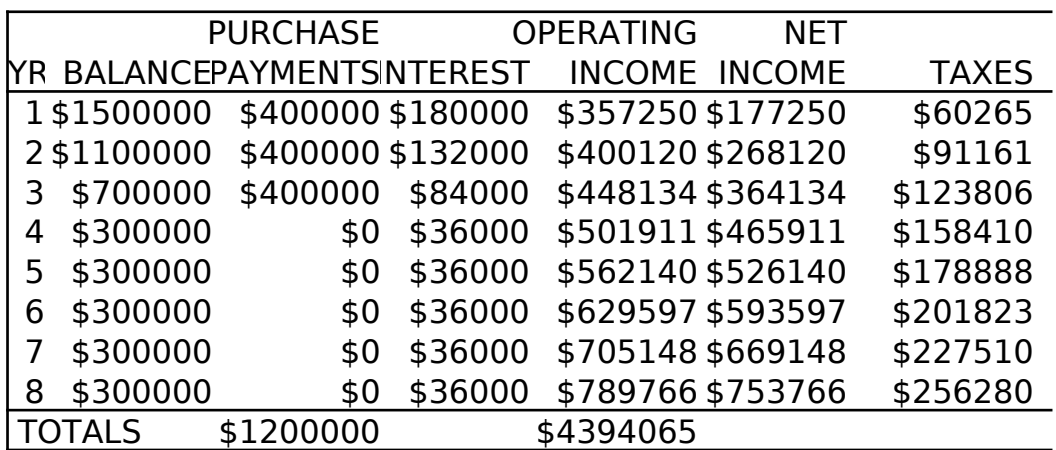

{Solver-Define? "F16..F18";"G16..H18;G20";"On";D20;Max;2}

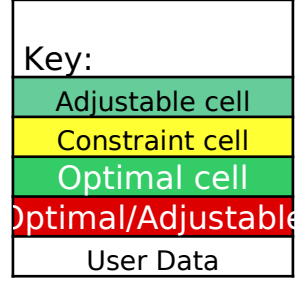

 $nts = 1.5M?$ 

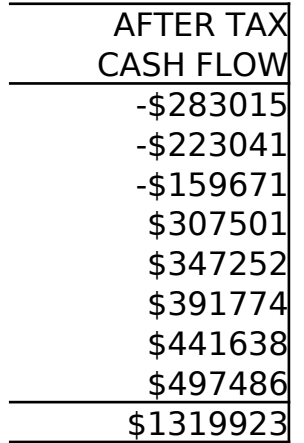

 $0; Max;2$ }